# PriviA

# DX-800 **BEDIENUNGSANLEITUNG**

Bitte bewahren Sie alle Informationen für spätere Referenz auf.

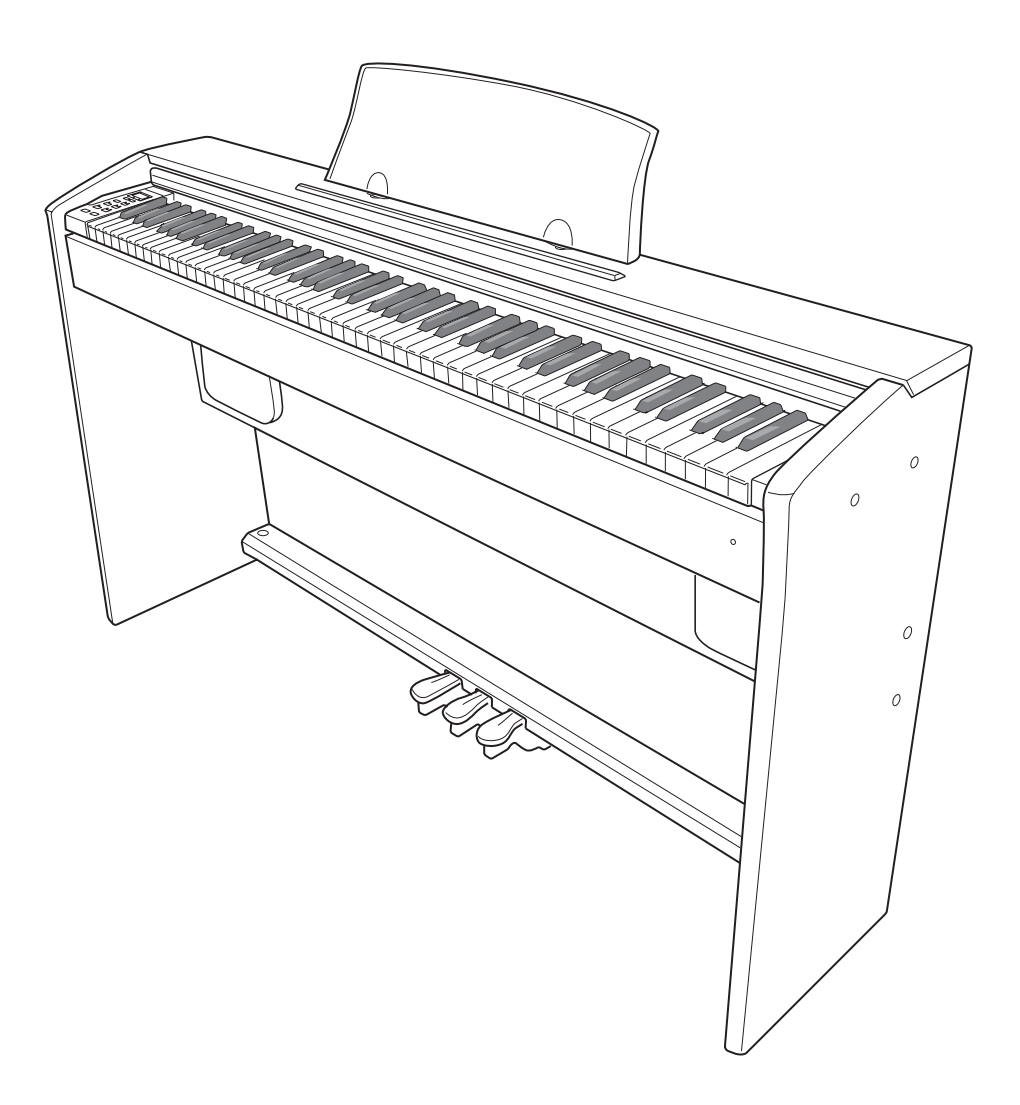

#### **Sicherheitsmaßregeln**

Bevor Sie die Verwendung des Pianos versuchen, lesen Sie unbedingt die separaten "Vorsichtsmaßregeln hinsichtlich der Sicherheit".

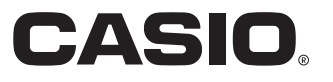

Die in dieser Anleitung verwendeten Firmen- und Produktnamen sind vielleicht eingetragene Warenzeichen andere Inhaber.

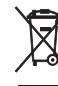

Diese Markierung trifft nur auf EU-Länder zu.

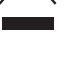

 $C \in$ CASIO Europe GmbH Bornbarch 10, 22848 Norderstedt, Germany

Diese Markierung gilt nur für das Modell PX-800V. Bitte bewahren Sie alle Informationen für spätere Referenz auf.

# **Inhalt**

![](_page_2_Picture_276.jpeg)

![](_page_2_Picture_277.jpeg)

![](_page_2_Picture_278.jpeg)

![](_page_2_Picture_279.jpeg)

![](_page_2_Picture_280.jpeg)

![](_page_2_Picture_281.jpeg)

### *Spielen mit verschiedenen*

![](_page_2_Picture_282.jpeg)

### *Wiedergeben der*

![](_page_2_Picture_283.jpeg)

### *Aufnahme und Wiedergabe ........... G-17*

![](_page_2_Picture_284.jpeg)

### *Konfigurieren von Einstellungen*

![](_page_2_Picture_285.jpeg)

![](_page_2_Picture_286.jpeg)

### *Anschließen an einen Computer...G-26*

![](_page_2_Picture_287.jpeg)

### *Verwendung einer*

## *SD-Speicherkarte............................G-29*

![](_page_2_Picture_288.jpeg)

![](_page_2_Picture_289.jpeg)

Songliste .....................................................................A-3

### *MIDI Implementation Chart*

# **Allgemeine Anleitung**

![](_page_3_Figure_1.jpeg)

#### **VORSICHT**

• Achten Sie beim Spielen auf der Tastatur darauf, dass die Abdeckung ganz geöffnet sein muss. Wenn die Abdeckung nicht vollständig geöffnet ist, kann sie sich plötzlich schließen und Ihre Finger einklemmen.

#### **HINWEIS**

- Die hier gezeigten Bezeichnungen sind im Text dieser Anleitung stets durch Fettdruck hervorgehoben.
- 1-1 Netzteil
- 1-2 Netzeingang
- 2 Pedalbuchse
- 3 MIDI-Ausgangs-/Eingangsbuchsen **(MIDI OUT/IN**)
- 4 **USB**-Port
- 5 Lautsprecheranschluss
- 6 Line-Ausgangsbuchsen (**LINE OUT R, L/MONO**)
- 7 Kopfhörerbuchse (**PHONES**)
- 8 Display
- 9 Klangfarbenlampe (**TONE**)
- bk Song-Lampe (**SONG**)
- **① (▼/NO)**-Taste, **+ (▲/YES)**-Taste
- $\omega$  Klangfarbe/Song-Taste (TONE/SONG)
- <sup>3</sup> Song-Wiedergabe/Stopp-Taste (**SONG PLAY/STOP**)
- bo Tempo-/Einstellungstaste (**TEMPO/SETTING**)
- bp Part/Spur-Taste (**PART/TRACK**) **L/1**-Lampe **R/2**-Lampe
- bq Kartentaste (**CARD**)
- br Recordertaste (**RECORDER**) Wiedergabelampe (**PLAY**), Aufnahmelampe (**REC**)
- bs Flügeltaste (**GRAND PIANO**)
- **<sup>1</sup>** Metronomtaste (METRONOME)
- <sup>@</sup> Stromkontrolllampe
- cl Stromtaste (**POWER**)
- cm Lautstärkeregler (**VOLUME**)
- cn SD-Kartenslot (**SD CARD SLOT**)

## **TEMPO/SETTING-Taste**

Die **TEMPO/SETTING**-Taste dient zum Konfigurieren einer Reihe von Digital-Piano-Einstellungen. Für die **TEMPO/SETTING**-Taste gilt im Wesentlichen das Folgende.

z Die Lampe über der **TEMPO/SETTING**-Taste blinkt bei gedrückter Taste und erlischt, wenn die Taste wieder freigegeben wird.

![](_page_5_Figure_4.jpeg)

z Zum Ändern einer Einstellung wird die **TEMPO/ SETTING**-Taste gedrückt gehalten, während die Taste betätigt wird, der die zu wählende Einstellung zugeordnet ist.

![](_page_5_Figure_6.jpeg)

Beispiel: "Wählen einer Klangfarbe über die Tasten der Tastatur" auf Seite G-8.

● Siehe "Für Einstellungen verwendete Tasten der Tastatur" auf Seite G-21 für nähere Informationen zu den verschiedenen Einstellungen, die über die **TEMPO/SETTING**-Taste und Tastatur-Tastenkombinationen wählbar sind.

## **– (**T**/NO)-Taste und + (A/YES)-Taste**

Sie können eine angezeigte Einstellung ändern, indem Sie die **– (**T**/NO)**- oder **+ (**S**/YES)**-Taste bei gedrückt gehaltener **TEMPO/SETTING**-Taste drücken.

 $\bullet$  Auf anhaltendes Drücken der Taste erfolgt Schnelldurchlauf.

Beispiel: "Wählen und Spielen einer Klangfarbe" auf Seite G-7.

#### **HINWEIS**

• Gleichzeitiges Drücken von – ( $\nabla/NO$ ) und + ( $\triangle$ /YES) stellt den angezeigten Wert auf seinen Vorgabewert zurück.

# **Stromversorgung**

Das Digital-Piano ist für den Betrieb mit dem normalen Haushaltsstrom konstruiert. Schalten Sie das Digital-Piano bitte unbedingt aus, wenn es nicht benutzt wird.

**1.** Vergewissern Sie sich, dass die **POWER**-Taste in der OFF-Stellung (ausgerastet) steht.

![](_page_6_Figure_3.jpeg)

- **2.** Schließen Sie das mit dem Digital-Piano mitgelieferte Stromkabel an den Netzeingang auf der Unterseite des Digital-Pianos an.\* \* Nur PX-800V
- **3.** Schließen Sie das Netzkabel an eine Netzsteckdose an.

### **WICHTIG!**

- Vor jedem Anschließen oder Ziehen des Netzsteckers ist stets die **POWER**-Taste auf OFF zu stellen.
- Die Form von Netzstecker und Netzsteckdose kann je nach Land und geographischem Gebiet unterschiedlich sein. Die Illustration zeigt als Beispiel eine der verwendeten Ausführungen.
- Beim PX-800 ist das Netzkabel fest mit dem Digital-Piano verdrahtet.
- z Vergewissern Sie sich, dass die Stromkontrolllampe vollständig erloschen ist, bevor Sie das Netzkabel aus der Netzsteckdose ziehen. Lesen Sie unbedingt alle die Stromversorgung betreffenden Sicherheitsmaßregeln.

## **Anschlüsse**

#### **WICHTIG!**

• Vor Vornahme von Anschlüssen am Digital-Piano ist stets die Lautstärke mit dem **VOLUME**-Regler abzusenken. Nach dem Anschließen kann die Lautstärke wieder wunschgemäß eingestellt werden.

## **Anschließen eines Kopfhörers**

#### **Unterseite**

![](_page_7_Figure_5.jpeg)

Schließen Sie einen im Fachhandel erhältlichen Kopfhörer an die **PHONES**-Buchse an. Durch Anschließen eines Kopfhörers an die **PHONES**-Buchse wird die Wiedergabe über die Lautsprecher abgeschaltet, wodurch auch spät nachts geübt werden kann, ohne damit andere zu stören. Zum Schutz des eigenen Gehörs ist bei der Benutzung eines Kopfhörers darauf zu achten, dass die Lautstärke nicht zu hoch eingestellt ist.

#### **HINWEIS**

• Schieben Sie den Kopfhörerstecker bis zum Anschlag in die **PHONES**-Buchse. Bei nicht weit genug eingeschobener Klinke erfolgt die Wiedergabe nur über eine Seite des Kopfhörers.

## **Anschließen eines Audiogeräts oder Verstärkers**

Sie können an das Digital-Piano ein Audiogerät oder einen Musikinstrument-Verstärker anschließen und den Ton über externe Lautsprecher wiedergeben lassen, was eine höhere Lautstärke und bessere Klangqualität ermöglicht.

#### **WICHTIG!**

• Das Digital-Piano optimiert die Tonausgabe automatisch für Wiedergabe über Kopfhörer (falls angeschlossen) oder die eingebauten Lautsprecher (wenn kein Kopfhörer angeschlossen ist). Bitte beachten Sie, dass dies auch den über die **LINE OUT R**- und **L/MONO**-Buchsen ausgegebenen Ton beeinflusst.

![](_page_7_Figure_13.jpeg)

### **Anschließen von Audiogeräten (Abb.** 1**)**

**R** (Rechts) bezeichnet den rechten und **L/MONO** (Links) den linken Kanal. Schließen Sie das Gerät über handelsübliche Anschlusskabel wie in Abb. <sup>1</sup> gezeigt an. Normalerweise ist der Eingangswahlschalter des Audiogeräts auf den mit dem Digital-Piano belegten Anschluss (AUX IN etc.) zu schalten. Die Lautstärke wird mit dem **VOLUME**-Regler des Digital-Pianos eingestellt.

#### **Anschließen eines Musikinstrument-Verstärkers (Abb.** 2**)**

**R** (Rechts) bezeichnet den rechten und **L/MONO** (Links) den linken Kanal. Bei Belegung von nur der **L/MONO**-Buchse wird das Mischsignal der beiden Kanäle ausgegeben. Schließen Sie das Gerät über ein handelsübliches Anschlusskabel wie in Abb. <sup>9</sup> gezeigt an. Stellen Sie die Lautstärke am **VOLUME**-Regler des Digital-Pianos ein.

## **Mitgeliefertes und optionales Zubehör**

Verwenden Sie ausschließlich das für dieses Digital-Piano angegebene Zubehör.

Bei Verwendung von nicht zulässigem Zubehör besteht Brand-, Stromschlag- und Verletzungsgefahr.

# **Spielen mit verschiedenen Klangfarben**

![](_page_8_Figure_1.jpeg)

## **Wählen und Spielen einer Klangfarbe**

Das Digital-Piano ist mit folgenden Arten von Klangfarben vorprogrammiert.

![](_page_8_Picture_248.jpeg)

- Sie können diese Klangfarben über die Tasten der Tastatur wählen. Die Namen der zugeordneten Klangfarbe sind über der jeweiligen Taste angegeben. Näheres zum Wählen dieser Klangfarben siehe "Wählen einer Klangfarbe über die Tasten der Tastatur" auf Seite G-8.
- **1.** Schalten Sie das Digital-Piano mit der **POWER**-Taste ein.

![](_page_8_Picture_7.jpeg)

#### **WICHTIG!**

• Beim Einschalten des Digital-Pianos wickelt dieses zunächst einen Anlaufvorgang ab, um das System vorzubereiten. Der Anlaufvorgang nimmt etwa 10 Sekunden in Anspruch und wird durch die folgenden Meldungen im Display angezeigt.

![](_page_8_Figure_10.jpeg)

#### **2.** Wählen Sie die gewünschte Klangfarbe.

- $\bullet$  Zum Wählen der Klangfarbe GRAND PIANO ist lediglich die **GRAND PIANO**-Taste zu drücken.
	- Zum Wählen einer anderen Klangfarbe bitte deren Namen in der "Klangfarbenliste" auf Seite A-1 aufsuchen und die Klangfarbennummer notieren. *Beispiel:* Zum Wählen von Klangfarbe Nr. 07, Cembalo
	- Stellen Sie die Anzeige mit den Tasten **+** und **–** auf die gewünschte Klangfarbennummer ein (in diesem Beispiel 07).

![](_page_8_Figure_15.jpeg)

#### **HINWEIS**

- Die Klangfarbennummern umfassen zwei Gruppen, eine von 01 bis 12 und eine zweite von 001 bis 150. Durch Drücken der Taste **+** bei angezeigter Nummer 12 wechselt die Klangfarbennummer auf 001. Analog hierzu wechselt die Klangfarbennummer auf 12, wenn bei Anzeige von 001 die Taste **–** gedrückt wird.
- Auf anhaltendes Drücken der Taste erfolgt Schnelldurchlauf.
- **3.** Stellen Sie mit dem **VOLUME**-Regler die Lautstärke ein.
- **4.** Spielen Sie probeweise etwas auf dem Digital-Piano.

#### **HINWEIS**

- Wenn Sie eine Klangfarbe mit DSP wählen, wird der DSP\*-Effekt aufgelegt.
- Bitte beachten Sie, dass die Zahl der DSP-Quellen des Digital-Pianos begrenzt ist. Dadurch kann das Wählen einer Klangfabe mit DSP dazu führen, dass aktuell gespielte Noten unterbrochen werden (falls diese in einer Klangfarbe mit DSP gespielt werden) oder bei einer Funktion (Mischklangfarbe, Tastaturauftrennung, Demostück), bei der eine Klangfarbe mit DSP zugewiesen worden ist, der DSP-Effekt wegfällt.
- (\* Siehe Seite G-12)

#### **TONE** 01 GRAND<br>PIANO 02 GRAND<br>PIANO 2 03 GRAND<br>PIANO 3 04 ELEC<br>PIANO 1 05 ELEC<br>PIANO 2 06 ELEC<br>PIANO 3 07 HARPSI-<br>CHORD 08 VIBRA-<br>PHONE 09 PIPE<br>ORGAN 10 PERC<br>ORGAN **11 STRINGS** 12 ACOUSTIC<br>BASS 001~150<br>VARIOUS/GM TONES Klangfarben-Einstelltasten A0 || B0 || C1 || D1 || E1 || F1 || G1 || A1 || B1 || C2 || D2 || E2 || F2 A0 : 01 Flügel A1 : 08 Vibrafon B0 : 02 Flügel 2 B1 : 09 Pfeifenorgel C1 : 03 Flügel 3 C2 : 10 Schlagorgel D1 : 04 Elektropiano 1 D2 : 11 Streicher E1 : 05 Elektropiano 2 E2 : 12 Akustischer Bass F1 : 06 Elektropiano 3 F2 : 001 bis 150 Various/GM-Klangfarben G1 : 07 Cembalo

#### **Wählen einer Klangfarbe über die Tasten der Tastatur**

- **1.** Schlagen Sie bei gedrückt gehaltener **TEMPO/SETTING**-Taste die Tastaturtaste an, der die gewünschte Klangfarbe zugeordnet ist.
	- Dadurch beginnt die Lampe über der Taste zu blinken und die Nummer der gewählten Klangfarbe erscheint im Display.

![](_page_9_Figure_9.jpeg)

\* Die Note der angeschlagenen Tastaturtaste wird beim Wählen einer Klangfarbe nicht wiedergegeben.

## **Zuweisen einer Klangfarbe an die VARIOUS/GM TONES-Tastaturtaste**

**1.** Drücken Sie bei gedrückt gehaltener **TEMPO/SETTING**-Taste die VARIOUS/GM TONES-Tastaturtaste. Halten Sie die **TEMPO/SETTING**-Taste gedrückt, bis Schritt 2 dieser Anleitung beendet ist.

![](_page_10_Figure_3.jpeg)

- Dadurch beginnt die **TEMPO/SETTING**-Taste zu blinken und im Display erscheint die Nummer der Various-, GM- oder Drum Sets-Klangfarbe, die der Tastaturtaste aktuell zugeordnet ist.
- **2.** Stellen Sie mit den Tasten **+** und **–** im Display die Klangnummer der Various-, GM oder Drum Sets-Klangfarbe ein, die der VARIOUS/ GM TONES-Taste zugewiesen werden soll. *Beispiel:* 019 FANTASY

![](_page_10_Picture_202.jpeg)

#### **U**HINWEIS

• Wenn der VARIOUS/GM TONES-Taste ein Drum-Set zugewiesen ist, gibt die Tastatur Drum-Sounds (Schlagzeugklänge) wieder. Näheres dazu, welche Drum-Sounds den einzelnen Tastaturtasten zugewiesen sind, finden Sie auf Seite A-2.

## **Einstellen der Brillanz einer Klangfarbe**

**1.** Drücken Sie bei gedrückt gehaltener **TEMPO/SETTING**-Taste die BRILLIANCE-Tastaturtaste. Halten Sie die **TEMPO/ SETTING**-Taste gedrückt, bis Schritt 2 dieser Anleitung beendet ist.

![](_page_10_Picture_11.jpeg)

- Dadurch beginnt die Lampe über der **TEMPO/ SETTING**-Taste zu blinken und im Display erscheint der aktuell gewählte Brillanzwert.
- **2.** Verwenden Sie die Tasten **+** und **–** zum Ändern des angezeigten Wertes.

![](_page_10_Picture_14.jpeg)

![](_page_10_Picture_203.jpeg)

#### **HINWEIS**

• Gleichzeitiges Drücken der Tasten **+** und **–** bei gedrückt gehaltener **TEMPO/SETTING**-Taste (Schritt 2) stellt die Brillanz auf den Vorgabewert zurück.

## **Mischen von zwei Klangfarben (Layer-Funktion)**

Nach dem folgenden Vorgehen können Sie zwei Klangfarben für gleichzeitige Wiedergabe mischen (überlagern).

- **1.** Halten Sie die **TEMPO/SETTING**-Taste gedrückt, bis Schritt 2 dieser Anleitung beendet ist.
- **2.** Halten Sie die Tastaturtaste für die gewünschte Hauptklangfarbe gedrückt und schlagen Sie dabei eine beliebige benachbarte Tastaturtaste für eine andere Klangfarbe an.
	- Die zweite gedrückte Taste dient für die Zumischklangfarbe. Diese wird in Schritt 3 wieder geändert.
	- *Beispiel:* Drücken Sie bei gedrückt gehaltener Taste GRAND PIANO 2 die Taste GRAND PIANO 3.

![](_page_11_Figure_7.jpeg)

• Die Klangfarbennummern der Zumischklangfarbe erscheinen im Display.

![](_page_11_Figure_9.jpeg)

- **3.** Verwenden Sie die Tasten **+** und **–**, um die angezeigte Nummer auf die Nummer der gewünschten Klangfarbe zu ändern. *Beispiel:* 11 STRINGS
- **4.** Spielen Sie probeweise etwas auf der Tastatur.

**5.** Zum Beenden des Zumischens wählen Sie bitte durch Drücken von **GRAND PIANO** oder gemäß Vorgehen unter "Wählen einer Klangfarbe über die Tasten der Tastatur" (Seite G-8) eine andere Klangfarbe.

#### **HINWEIS**

• Sie können die Lautstärkebalance zwischen Haupt- und Zumischklangfarbe regeln. Näheres siehe "Konfigurieren von Einstellungen über die Tastatur" auf Seite G-21.

## **Auftrennen der Tastatur in zwei Klangfarben (Split)**

Sie können der linken und rechten Seite der Tastatur unterschiedliche Klangfarben zuweisen.

![](_page_11_Figure_17.jpeg)

- 1. Wählen Sie gemäß Vorgehen unter "Wählen und Spielen einer Klangfarbe" auf Seite G-7 die Klangfarbe für den oberen Bereich. *Beispiel:* GRAND PIANO 2
- **2.** Drücken Sie bei gedrückt gehaltener **TEMPO/SETTING**-Taste die SPLIT ON/OFF-Tastaturtaste. Halten Sie die **TEMPO/ SETTING**-Taste gedrückt, bis Schritt 3 dieser Anleitung beendet ist.

![](_page_11_Figure_20.jpeg)

**3.** Mit den Tasten **+** und **–** können Sie die Auftrennung aktivieren bzw. deaktivieren.

![](_page_12_Picture_215.jpeg)

• Auf Freigeben der **TEMPO/SETTING**-Taste wechselt die Anzeige auf die Nummer der aktuell für den unteren Bereich gewählten Klangfarbe.

![](_page_12_Figure_4.jpeg)

4. Wählen Sie gemäß Vorgehen unter "Wählen und Spielen einer Klangfarbe" auf Seite G-7 die Klangfarbe für den unteren Bereich. *Beispiel:* 11 STRINGS

#### **HINWEIS**

- Sie können auch die Lage des Tastatur-Splitpunkts selbst bestimmen. Näheres siehe "Konfigurieren von Einstellungen über die Tastatur" auf Seite G-21.
- Die Tastatur kann so konfiguriert werden, dass der obere Bereich mit einer Mischklangfarbe belegt ist. Dazu ist zunächst eine Mischklangfarbe zu erzeugen (Seite G-10). Danach die Tastatur dann wie oben beschrieben auftrennen.

## **Verwenden von Effekten**

#### Nachhall (Reverb)...

Lässt die Noten nachhallen.

Chorus (Chorus) . .

Verleiht den Noten zusätzliche Breite.

Akustische Resonanz . .

Durch Betätigen des Dämpferpedals kann die harmonische Resonanz eines Konzertflügels zugegeben werden.

DSP . . . . . .Bereitet Klangfarben für verfeinerte Effekte digital auf. Für jede Klangfarbe ist ein bestimmter DSP-Effekt vorprogrammiert (z.B. Zugriegelorgel + Rotationslautsprecher).

#### **Konfigurieren der Nachhall- und Choruseffekt-Einstellungen**

- **1.** Drücken Sie bei gedrückt gehaltener **TEMPO/SETTING**-Taste die REVERB- oder CHORUS-Taste der Tastatur. Halten Sie die **TEMPO/SETTING**-Taste gedrückt, bis Schritt 2 dieser Anleitung beendet ist.
	- Dadurch beginnt die Lampe über der **TEMPO/ SETTING**-Taste zu blinken und im Display erscheint der aktuell gewählte Nachhall- bzw. Choruswert.

#### **Nachhall**

![](_page_12_Figure_21.jpeg)

#### **Chorus**

![](_page_12_Figure_23.jpeg)

- **2.** Verwenden Sie die Tasten **+** und **–** zum Ändern des angezeigten Wertes.
	- Nachhallwert

![](_page_13_Picture_160.jpeg)

• Chorus-Wert

![](_page_13_Picture_161.jpeg)

#### **Akustische Resonanz und DSP ein- oder ausschalten**

- **1.** Drücken Sie bei gedrückt gehaltener **TEMPO/SETTING**-Taste die ACOUSTIC RESONANCE- oder DSP-Taste der Tastatur. Halten Sie die **TEMPO/SETTING**-Taste gedrückt, bis Schritt 2 dieser Anleitung beendet ist.
	- Dadurch beginnt die Lampe über der **TEMPO/ SETTING**-Taste zu blinken und im Display erscheint der aktuell für akustische Resonanz bzw. DSP gewählte Wert.

#### **Akustische Resonanz**

![](_page_13_Figure_10.jpeg)

**DSP**

![](_page_13_Figure_12.jpeg)

**2.** Verwenden Sie die Tasten **+** und **–** zum Ändern des angezeigten Wertes.

![](_page_14_Picture_278.jpeg)

#### **HINWEIS**

- Bei aktivierter Überlagerung (Layerfunktion) beeinflusst die DSP-Ein/Aus-Einstellung nur die Zumischklangfarbe. Bei aufgetrennter Tastatur (Splitfunktion) beeinflusst die DSP-Ein/Aus-Einstellung nur die Klangfarbe des unteren Bereichs.
- Bei eingeschaltetem DSP wird der DSP-Effekt nur Klangfarben mit DSP zugegeben. Andere Arten von Klangfarben werden nicht beeinflusst.

## **Benutzen der Digital-Piano-Pedale**

Das Digital-Piano ist mit drei Pedalen ausgestattet: Dämpferpedal, Soft-Pedal und Sostenuto-Pedal

![](_page_14_Picture_8.jpeg)

#### **Pedalfunktionen**

#### $\bullet$  Dämpferpedal

Durch Betätigen des Dämpferpedals beim Spielen klingen die gespielten Noten anhaltend nach.

• Wenn GRAND PIANO, GRAND PIANO 2 oder GRAND PIANO 3 als Klangfarbe gewählt ist, bewirkt das Pedal ein Nachklingen wie beim Dämpferpedal eines akustischen Konzertflügels. Auch Halbpedal-Betätigung (nicht ganz bis unten getretenes Pedal) wird unterstützt.

#### ● Soft-Pedal

Dieses Pedal bedämpft Noten, die nach dem Treten des Pedals auf der Tastatur gespielt werden, und lässt sie weicher klingen.

#### ● Sostenuto-Pedal

Auf Treten dieses Pedals werden nur die Noten der bei getretenem Pedal angeschlagenen Tasten gehalten, bis das Pedal wieder freigegeben wird.

## **Benutzen des Metronoms**

#### **1.** Drücken Sie die **METRONOME**-Taste.

- Dies startet das Metronom.
- Die beiden Lampen über der **SONG PLAY/STOP**-Taste blinken synchron zum Taktsignal des Metronoms.
- **2.** Zum Ändern der Schläge (Beats) pro Takt halten Sie die **METRONOME**-Taste gedrückt und passen dann mit den Tasten **+** und **–** die Einstellung an.

![](_page_14_Picture_22.jpeg)

- Sie können eine Schlagzahl im Bereich von 2 bis 6 einstellen. Bei Einstellung 0 ertönen die Klicks ohne den Glockenton. Diese Einstellung ist günstig zum Üben mit konstantem Tempo.
- **3.** Halten Sie die **TEMPO/SETTING**-Taste gedrückt und stellen Sie dabei mit den Tasten **+** und **–** das Tempo im Bereich von 20 bis 255 Schläge/Min. ein.

![](_page_14_Picture_25.jpeg)

**4.** Drücken Sie die **METRONOME**-Taste erneut, um das Metronom zu stoppen.

#### **HINWEIS**

• Sie können die Schläge pro Takt (Schritt 2) auch nach der Anleitung unter "Konfigurieren von Einstellungen über die Tastatur" auf Seite G-21 einstellen.

#### **Einstellen der Metronomlautstärke**

#### **HINWEIS**

- Die nachstehende Einstellung kann jederzeit unabhängig davon vorgenommen werden, ob das Metronom wiedergegeben wird.
- **1.** Drücken Sie bei gedrückt gehaltener **TEMPO/SETTING**-Taste die METRONOME VOLUME-Taste der Tastatur. Halten Sie die **TEMPO/SETTING**-Taste gedrückt, bis Schritt 2 dieser Anleitung beendet ist.
	- Dadurch beginnt die Lampe über der **TEMPO/ SETTING**-Taste zu blinken und im Display erscheint die aktuell gewählte Lautstärke-Einstellung.

![](_page_15_Figure_6.jpeg)

**2.** Stellen Sie die Metronom-Lautstärke mit den Tasten **+** und **–** im Bereich von 0 bis 42 passend ein.

![](_page_15_Picture_81.jpeg)

# **Wiedergeben der vorprogrammierten Songs**

![](_page_16_Figure_1.jpeg)

#### **WICHTIG!**

• Nach dem Wählen eines vorprogrammierten Songs kann es einige Sekunden dauern, bis die Songdaten eingelesen sind. Während des Einlesens der Songdaten blinkt die Songnummer im Display und die Tastatur- und Bedientasten sind deaktiviert. Durch nachfolgende Bedienung während des Spielens auf der Tastatur setzt die Ausgabe aus.

## **Wiedergeben aller vorprogrammierten Songs**

Das Digital-Piano besitzt insgesamt 72 vorprogrammierte Songs. Nach dem hier beschriebenen Vorgehen könnnen Sie sämtliche Songs der Reihe nach abspielen lassen.

![](_page_16_Picture_206.jpeg)

\* Ein "Klangfarben-Demostück" ist ein Vorführstück, dessen Melodie in der Klangfarbe wiedergegeben wird, die aktuell der Tastatur zugewiesen ist.

![](_page_16_Picture_8.jpeg)

- **1.** Drücken Sie bei gedrückt gehaltener **TONE/ SONG**-Taste die **SONG PLAY/STOP**-Taste.
	- Damit werden die Titel von Klangfarben-Demostück t.01 bis hin zum letzten Musikbibliothek-Song L.60 der Reihe nach abgespielt.
	- Sie können während der Wiedergabe eines Songs auf der Tastatur mitspielen. Der Tastatur wird die Klangfarbe zugewiesen, die für den wiedergegebenen Song vorprogrammiert ist.
	- Während der Wiedergabe können Sie mit den Tasten **+** und **–** von Titel zu Titel springen.
	- Gleichzeitiges Drücken von **+** und **–** schaltet auf Klangfarben-Demostück t.01 zurück.
- **2.** Drücken Sie erneut die **SONG PLAY/STOP**-Taste, um die Wiedergabe der vorprogrammierten Songs zu stoppen.

## **Wiedergeben eines ausgewählten Musikbibliothek-Songs**

Die Musikbibliothek umfasst neben den vorprogrammierten Songs (01 bis 60) auch bis max. 10 Songs (61 bis 70), die von einem Computer\* im Speicher des Digital-Pianos oder auf einer eingesetzten SD-Speicherkarte abgespeichert werden können (Seite G-29). Sie können diese Songs wie nachstehend beschrieben wählen und abspielen.

- \* Sie können Musikdaten aus dem Internet herunterladen und vom Computer an den Speicher des Digital-Pianos übertragen. Näheres siehe "Erweitern des Angebots der Musikbibliothek" auf Seite G-28.
- **1.** Drücken Sie die **TONE/SONG**-Taste, damit die **SONG**-Lampe aufleuchtet.
	- Mit jedem Drücken der **TONE/SONG**-Taste wechselt das Leuchten zwischen der **TONE**- und der **SONG**-Anzeigelampe.
	- Damit erscheint die aktuell gewählte Songnummer im Display.

![](_page_17_Figure_7.jpeg)

- **2.** Schlagen Sie in der Songliste auf Seite A-3 die Songnummer des abzuspielenden Songs nach.
- **3.** Stellen Sie mit **+** und **–** die Songnummer des abzuspielenden Songs ein.

![](_page_17_Picture_10.jpeg)

- **4.** Drücken Sie die **SONG PLAY/STOP**-Taste.
	- Damit startet die Wiedergabe des Songs.
- **5.** Drücken Sie zum Stoppen der Wiedergabe erneut die **SONG PLAY/STOP**-Taste.
	- Die Wiedergabe stoppt automatisch, wenn das Ende des Songs erreicht ist.

#### **A** HINWEIS

- Gleichzeitiges Drücken von **+** und **–** stellt die Songnummer 01 ein.
- Sie können die Tempo-, Lautstärke- und Vorzähleinstellungen für Wiedergabe ändern. Näheres siehe "Konfigurieren von Einstellungen über die Tastatur" auf Seite G-21.

## **Üben mit einem Song aus der Musikbibliothek**

Sie können den Part der linken oder rechten Hand eines Musikbibliothek-Songs abschalten und auf dem Digital-Piano mitspielen.

#### **HINWEIS**

• Die Musikbibliothek enthält eine Reihe von Duetten. Wenn ein Duett gewählt ist, können Sie den Ton des ersten Pianos <Primo> oder zweiten Pianos <Secondo> abschalten und mit dem Song mitspielen.

#### **VORBEREITUNG**

- Wählen Sie den zu übenden Song und stellen Sie das Tempo ein. Siehe "Konfigurieren von Einstellungen über die Tastatur" auf Seite G-21.
- Eine Reihe von Stücken enthält Tempowechselpassagen zur Erzeugung spezieller musikalischer Effekte.
- **1.** Drücken Sie zum Ausschalten eines Parts die **PART/TRACK**-Taste.
	- Wiederholtes Drücken der **PART/TRACK**-Taste schaltet die Part-Einstellungen in der folgenden Reihenfolge weiter. Die Anzeigelampen über der Taste zeigen an, welcher Part ausgeschaltet ist.

![](_page_17_Figure_27.jpeg)

- **2.** Drücken Sie die **SONG PLAY/STOP**-Taste.
	- Dies startet die Wiedergabe ohne den in Schritt 1 ausgeschalteten Part.
- **3.** Spielen Sie den fehlenden Part auf der Tastatur.
- **4.** Drücken Sie zum Stoppen der Wiedergabe erneut die **SONG PLAY/STOP**-Taste.

# **Aufnahme und Wiedergabe**

![](_page_18_Figure_1.jpeg)

Sie können die gespielten Noten im Speicher des Digital-Pianos für späteres Abspielen speichern. Im Speicher können bis zu fünf Songs gleichzeitig gespeichert sein.

## **Songs und Spuren**

Die Aufzeichnung von Daten erfolgt in sogenannten Spuren (Tracks), wobei jeder Song zwei Spuren umfasst: Spur 1 und Spur 2. Sie können die Spuren separat aufnehmen und dann kombinieren, um sie als einen einzigen Song gemeinsam abzuspielen.

![](_page_18_Figure_5.jpeg)

#### **Speicherkapazität**

- Der Speicher des Digital-Pianos kann bis zu insgesamt 50.000 Noten von fünf Songs speichern. Ein einzelner Song kann bis zu 10.000 Noten umfassen.
- Die Aufnahme stoppt automatisch und die **REC**-Lampe erlischt, wenn die Zahl der Noten im Speicher den Maximalwert überschreitet.

### **Aufgenommene Daten**

- Spiel auf der Tastatur
- Verwendete Klangfarbe
- Pedalbetätigungen
- Nachhall- und Chorus-Einstellungen
- Tempo-Einstellungen
- Layer- und Split-Einstellungen (nur Spur 1)

![](_page_18_Picture_16.jpeg)

#### **Speicherung der Aufnahmedaten**

- Durch Starten einer neuen Aufnahme werden die zuvor im Speicher aufgezeichneten Daten gelöscht.
- Falls während einer Aufnahme der Strom ausfällt, werden alle Daten der Spuren der laufenden Aufnahme gelöscht.
- Wenn Sie möchten, können Sie die Speicherdaten auf einem externen Medium abspeichern. Näheres siehe "Verwendung einer SD-Speicherkarte" auf Seite G-29.

#### **WICHTIG!**

- CASIO COMPUTER CO., LTD. übernimmt keine Gewähr für etwaige Schäden, entgangene Gewinne oder Ansprüche dritter Personen, die auf einen Verlust von Daten durch Fehlbetrieb, eine Reparatur oder anderweitiges Löschen zurückzuführen sind.
- Nach dem Wählen eines vorprogrammierten Songs kann es einige Sekunden dauern, bis die Songdaten eingelesen sind. Während des Einlesens der Songdaten blinkt die Songnummer im Display und die Tastatur- und Bedientasten sind deaktiviert. Durch nachfolgende Bedienung während des Spielens auf der Tastatur setzt die Ausgabe aus.

#### **Benutzen der RECORDER-Taste**

Mit der **RECORDER**-Taste kann in der nachstehenden Reihenfolge durch die Aufnahmeoptionen geschaltet werden.

![](_page_18_Figure_26.jpeg)

## **Aufnehmen einer bestimmten Spur eines bestimmten Songs**

Nach Aufnahme von einer Spur eines Songs kann die andere Spur bei gleichzeitiger Wiedergabe der Aufnahme auf der ersten Spur aufgenommen werden.

**1.** Drücken Sie die **RECORDER**-Taste, damit die **PLAY**-Lampe leuchtet.

![](_page_19_Figure_4.jpeg)

**2.** Zeigen Sie mit **+** und **–** eine Songnummer an (1 bis 5).

![](_page_19_Figure_6.jpeg)

**3.** Drücken Sie die **RECORDER**-Taste, damit die **REC**-Lampe blinkt.

![](_page_19_Figure_8.jpeg)

• Die Lampe **L/1** beginnt zu blinken, was anzeigt, dass das Digital-Piano bereit für Aufnahme auf Spur 1 ist.

![](_page_19_Figure_10.jpeg)

- **4.** Wählen Sie mit der **PART/TRACK**-Taste die Spur, auf der die Aufnahme erfolgen soll.
	- Überzeugen Sie sich, dass die Anzeigelampe für die Aufnahmespur blinkt. Spur 1: **L/1**-Lampe Spur 2: **R/2**-Lampe

*Beispiel:* Spur 1 gewählt

![](_page_19_Figure_14.jpeg)

- **5.** Wählen Sie die Klangfarbe und die bei der Aufnahme zu verwendenden Effekte und stellen Sie das gewünschte Tempo ein.
	- Klangfarbe (Seite G-7)
		- \* Drücken Sie nach dem Wählen der gewünschten Klangfarbe erneut die **TONE/SONG**-Taste, damit die **SONG**-Lampe aufleuchtet.
	- Effekt (Seite G-11)
	- Tempo (Seite G-24)

#### **HINWEIS**

- Es empfiehlt sich, für die Aufnahme ein relativ langsames Tempo zu verwenden.
- Wenn während der Aufnahme das Metronom zu hören sein soll, drücken Sie bitte die **METRONOME**-Taste.
- **6.** Beginnen Sie auf dem Digital-Piano zu spielen.
	- Die Aufnahme startet automatisch.
- **7.** Drücken Sie zum Stoppen der Aufnahme erneut die **SONG PLAY/STOP**-Taste.
	- Dadurch erlischt die **REC**-Lampe und die Lampe über der Taste für die Spur, auf der aufgenommen wurde, leuchtet auf.
	- Zum Wiedergeben der gerade aufgenommene Spur drücken Sie die **SONG PLAY/STOP**-Taste.
- **8.** Drücken Sie nach Ende der Aufnahme oder Wiedergabe die **RECORDER**-Taste, damit die **PLAY**- bzw. **REC**-Lampe erlischt.

## **Aufnehmen einer Songspur bei der Wiedergabe der anderen Spur**

**1.** Drücken Sie die **RECORDER**-Taste, damit die **PLAY**-Lampe leuchtet.

![](_page_20_Picture_3.jpeg)

**2.** Zeigen Sie mit **+** und **–** eine Songnummer an (1 bis 5).

![](_page_20_Figure_5.jpeg)

Diese Anzeige erscheint, wenn eine Spur bereits Aufnahmedaten enthält.

**3.** Drücken Sie die **RECORDER**-Taste, damit die **REC**-Lampe blinkt.

• Die **L/1**-Lampe beginnt zu blinken.

- **4.** Wählen Sie mit der **PART/TRACK**-Taste die Spur, auf der die Aufnahme erfolgen soll.
	- Überzeugen Sie sich, dass die Anzeigelampe für die Aufnahmespur blinkt.

*Beispiel:* Abhören von Spur 1 bei Aufnahme auf Spur 2

![](_page_20_Figure_12.jpeg)

Leuchtet (Wiedergabe) Blinkt (Aufnahmebereitschaft)

- **5.** Wählen Sie die Klangfarbe und Effekte, mit denen die Aufnahme erfolgen soll.
- **6.** Drücken Sie die **SONG PLAY/STOP**-Taste oder spielen Sie etwas auf der Tastatur.
	- Dies startet die Wiedergabe der bespielten Spur und die Aufnahme auf der anderen Spur.
- **7.** Drücken Sie zum Stoppen der Aufnahme erneut die **SONG PLAY/STOP**-Taste.

### **Wiedergabe aus dem Speicher des Digital-Pianos**

**1.** Drücken Sie die **RECORDER**-Taste, damit die **PLAY**-Lampe leuchtet.

![](_page_20_Figure_20.jpeg)

**2.** Zeigen Sie mit **+** und **–** eine Songnummer an (1 bis 5).

![](_page_20_Figure_22.jpeg)

#### **HINWEIS**

• Wenn bereits beide Spuren eines Songs bespielt sind, können Sie, wenn Sie möchten, auch eine Spur ausschalten und nur die andere Spur wiedergeben. Ob eine Spur ein- oder ausgeschaltet ist, kann an den Lampen über der **PART/TRACK**-Taste abgelesen werden. Wiederholtes Drücken der **PART/TRACK**-Taste schaltet zwischen den möglichen Ein/Aus-Einstellungen der Spuren weiter.

#### **3.** Drücken Sie die **SONG PLAY/STOP**-Taste.

Dies startet die Wiedergabe des Songs und/oder der gewählten Spur.

#### **HINWEIS**

- Sie können während der Wiedergabe einer Spur das Tempo ändern.
- Die Klangfarbe-Einstellung kann während der Wiedergabe nicht geändert werden.
- Drücken Sie zum Stoppen der Wiedergabe erneut die **SONG PLAY/STOP**-Taste.

## **Löschen aufgenommener Daten**

Nach dem folgenden Vorgehen kann eine einzelne Spur eines Songs getrennt gelöscht werden.

#### **WICHTIG!**

- Durch den nachstehenden Vorgang werden sämtliche Daten der gewählten Spur gelöscht. Bitte beachten Sie, dass die Löschung nicht rückgängig gemacht werden kann. Vergewissern Sie sich, dass Sie die Daten im Speicher des Digital-Pianos nicht mehr benötigen, bevor Sie die folgenden Schritte ausführen.
- **1.** Drücken Sie die **RECORDER**-Taste, damit die **PLAY**-Lampe leuchtet.
- **2.** Zeigen Sie mit **+** und **–** die Nummer des Songs (1 bis 5) mit der zu löschenden Spur an.
- **3.** Drücken Sie die **RECORDER**-Taste, damit die **REC**-Lampe blinkt.

![](_page_21_Figure_8.jpeg)

- **4.** Wählen Sie mit der **PART/TRACK**-Taste die zu löschende Spur.
	- Die Lampe der gewählten Spur beginnt zu blinken.
- **5.** Halten Sie die **RECORDER**-Taste gedrückt, bis "dEL" (für dELete bzw. löschen) im Display erscheint.

![](_page_21_Picture_12.jpeg)

- **6.** Drücken Sie die A/YES-Taste.
	- Dies löscht die gewählte Spur und schaltet auf Aufnahme-Bereitschaft.
	- Zum Abbrechen der Löschsequenz bitte T**/NO** anstelle von **△/YES** drücken.

## **Konfigurieren von Einstellungen über die Tastatur**

![](_page_22_Figure_1.jpeg)

In Kombination mit der **TEMPO/SETTING**-Taste kann über die Tasten der Tastatur eine Reihe von Digital-Piano-Einstellungen vorgenommen werden, darunter Tonhöhe, Tastenanschlag und MIDI-Einstellungen.

- Die gleiche Grundbedienung (erläutert unter "Einstellungen über die Tastatur vornehmen" auf Seite G-22) gilt auch für alle anderen Einstellungen. Der einzige Unterschied besteht darin, welche Tastaturtaste anzuschlagen ist.
- Näheres zu den Einstellungen, die auf diese Weise konfiguriert werden können, finden Sie unter "Referenztabelle zu Einstellungen über die Tastatur" auf Seite G-23.

## **Für Einstellungen verwendete Tasten der Tastatur**

![](_page_22_Figure_6.jpeg)

## **Einstellungen über die Tastatur vornehmen**

**1.** Schlagen Sie unter "Referenztabelle zu Einstellungen über die Tastatur" auf Seite G-23 die vorzunehmende Einstellung nach und merken Sie sich die zuständige Tastaturtaste.

*Beispiel:* Zum Ändern der Tonhöhe, z.B., ist die mit TRANSPOSE gekennzeichnete Tastaturtaste zu verwenden.

- **2.** Schlagen Sie bei gedrückt gehaltener **TEMPO/SETTING**-Taste die Tastaturtaste an, der die gewünschte Einstellung zugeordnet ist. In diesem Beispiel wird die TRANSPOSE-Taste gedrückt. Halten Sie die **TEMPO/SETTING**-Taste gedrückt, bis Schritt 3 dieser Anleitung beendet ist.
	- Die Lampe der **TEMPO/SETTING**-Taste blinkt und die aktuelle Einstellung des gewählten Gegenstands erscheint im Display.

![](_page_23_Figure_6.jpeg)

![](_page_23_Picture_7.jpeg)

**3.** Verwenden Sie die Tasten **+** und **–** zum Ändern des angezeigten Wertes.

*Beispiel:* Senken Sie TRANSPOSE um einen Halbton ab, indem Sie den angezeigten Wert auf –1 stellen.

![](_page_23_Picture_10.jpeg)

- **4.** Geben Sie die **TEMPO/SETTING**-Taste wieder frei, um die Einstellung abzuschließen.
	- Damit erlischt die Anzeigelampe über der Taste.

#### **HINWEIS**

• Gleichzeitiges Drücken von **+** und **–** stellt die angezeigte Einstellung auf ihren Vorgabewert.

## **Einstellungen mit der TUNE/ OTHERS-Taste vornehmen**

Durch Drücken der **TUNE/OTHERS**-Taste in Schritt 2 der vorstehenden Anleitung kann zwischen den beiden nachstehenden Einstellungen umgeschaltet werden.

![](_page_23_Figure_17.jpeg)

## **Einstellungen mit der MIDI/ OTHERS-Taste vornehmen**

Durch Drücken der **MIDI/OTHERS**-Taste in Schritt 2 der vorstehenden Anleitung kann zwischen den beiden nachstehenden Einstellungen umgeschaltet werden.

![](_page_23_Picture_20.jpeg)

## **Referenztabelle zu Einstellungen über die Tastatur**

#### ■ **Tastatur**

![](_page_24_Picture_140.jpeg)

#### ■ **Klangfarben**

![](_page_25_Picture_254.jpeg)

#### \*Displayanzeige

![](_page_25_Picture_255.jpeg)

#### ■ **Song/Metronom**

![](_page_25_Picture_256.jpeg)

#### ■ **MIDI**

![](_page_26_Picture_103.jpeg)

## **Anschließen an einen Computer**

## **Anschluss an den MIDI-Anschluss**

#### **Was ist MIDI?**

MIDI ist ein Standard für Digitalsignale und Anschlüsse, der es Musikinstrumenten, Computern und anderen Geräten ermöglicht, unabhängig vom jeweiligen Hersteller Daten miteinander auszutauschen.

#### **HINWEIS**

• Näheres zur MIDI-Implementation siehe: http://world.casio.com/

#### **MIDI-Anschlüsse**

Anschließen eines geeigneten Computers oder anderen externen MIDI-Geräts an die **MIDI OUT/IN**-Buchsen des Digital-Pianos ermöglicht es, Meldungen zwischen den Geräten austauschen und auf der Tastatur gespielte Noten auf dem angeschlossenen Gerät aufzuzeichnen und wiederzugeben.

#### **Unterseite**

![](_page_27_Figure_9.jpeg)

#### **MIDI-Einstellungen**

Zum Konfigurieren der MIDI-Einstellungen kann das unter "Konfigurieren von Einstellungen über die Tastatur" (Seite G-21) beschriebene Vorgehen verwendet werden. Eine Beschreibung der Einstellungen und entsprechende Informationen finden Sie auf Seite G-25.

## **Anschluss an den USB-Port**

Der **USB**-Port des Digital-Pianos ermöglicht schnelles und einfaches Anschließen an einen Computer. Sie können einen USB MIDI-Treiber von der mitgelieferten CD-ROM des Digital-Pianos auf einen Computer mit USB-Port installieren. Danach können Sie das Digital-Piano an den Computer anschließen und durch Verwendung geeigneter MIDI-Software (Fachhandel) auf dem Computer MIDI-Daten mit dem Digital-Piano austauschen. Sie können auch Daten, die Sie von der CASIO MUSIC SITE heruntergeladen haben, an das Digital-Piano übertragen.

Bitte beachten Sie, dass der **USB**-Port des Digital-Pianos über ein handelsübliches USB-Kabel mit einem USB-Port des Computers zu verbinden ist.

#### **Anschließen an einen Computer über den USB-Port**

**1.** Installieren Sie auf dem anzuschließenden Computer den USB MIDI-Treiber von der mitgelieferten CD-ROM des Digital-Pianos.

#### **HINWEIS**

- Vor dem Installieren des USB MIDI-Treibers ist unbedingt die Datei "readme.txt" im Ordner "German" auf der mitgelieferten CD-ROM zu lesen.
- Näheres zum Installieren des USB MIDI-Treibers siehe "Bedienungsanleitung für CASIO USB MIDI-Treiber" (manual\_g.pdf)\*1, ebenfalls auf der mitgelieferten CD-ROM.
- **2.** Schließen Sie das Digital-Piano über ein handelsübliches USB-Kabel (Typ A-B) an den Computer an.

#### **WICHTIG!**

• Vergewissern Sie sich, dass das Digital-Piano ausgeschaltet ist, bevor Sie das USB-Kabel daran anschließen bzw. vom Gerät abtrennen.

![](_page_28_Figure_3.jpeg)

\*1 Auf dem Computer muss Adobe Reader oder Acrobat Reader installiert sein, um den Inhalt der "Bedienungsanleitung für CASIO USB MIDI-Treiber" (manual\_g.pdf) einsehen zu können. Falls Adobe Reader oder Acrobat Reader noch nicht vorhanden ist, dieses nach der folgenden Anleitung auf den Computer installieren.

#### **Installieren von Adobe Reader (Acrobat Reader**\*2**)**

- **1.** Legen Sie die mitgelieferte CD-ROM des Digital-Pianos in das CD-ROM-Laufwerk des Computers ein.
- **2.** Navigieren Sie auf der CD-ROM zum Ordner "Adobe"/"German" und doppelklicken Sie auf .ar601deu.exe" (oder .ar505deu.exe<sup>\*2</sup>"). Befolgen Sie dann zum Installieren des Treibers die auf dem Bildschirm erscheinenden Anweisungen.
- \*2 Adobe Reader kann mit Datei "ar601deu.exe" nicht auf einem Computer installiert werden, der auf Windows 98 läuft. Falls der Computer Windows 98 verwendet, klicken Sie bitte auf "ar505deu.exe" zum Installieren von Acrobat Reader.

#### **Mindestsystemanforderungen an den Computer**

#### **Unterstützte Betriebssysteme**

Windows® XP Professional, Windows® XP Home Edition, Windows® 2000 Professional, Windows® Me, Windows® 98SE, Windows® 98

#### **Mindestsystemanforderungen für Verwendung des Treibers**

Um den USB MIDI-Treiber verwenden zu können, muss der Computer die folgenden Mindestsystemanforderungen erfüllen.

#### $\bullet$  Generell

- IBM AT oder kompatibler Computer
- Unter Windows normal verwendbarer USB-Port
- CD-ROM-Laufwerk (für Installation)
- Mindestens 2 MB freier Festplattenspeicher (für Adobe Reader benötigter Speicherplatz nicht inbegriffen)
- $\bullet$  Windows XP
	- Pentium 300MHz oder höher
	- Mind. 128 MB Arbeitsspeicher

#### z **Windows 2000**

- Pentium 166MHz oder höher
- Mind. 64 MB Arbeitsspeicher
- z **Windows Me, Windows 98SE, Windows 98**
	- Pentium 166MHz oder höher
	- Mind. 32 MB Arbeitsspeicher

## **USB-Modus und MIDI-Modus**

Das Digital-Piano besitzt zwei Modi für Datenkommunikation: einen USB-Modus und einen MIDI-Modus.

Das Digital-Piano wechselt automatisch in den USB-Modus, wenn eine Verbindung mit dem USB-Treiber auf einem angeschlossenen Computer hergestellt wird. Wenn kein Computer an den USB-Port angeschlossen ist, wechselt das Digital-Piano in den MIDI-Modus.

#### **USB-Modus**

![](_page_28_Picture_32.jpeg)

Nach Herstellung einer USB-Verbindung erscheint für circa drei Sekunden die obige Anzeige. Näheres zu den MIDI-Gerätefunktionen im USB-Modus finden Sie in "Bedienungsanleitung für CASIO USB MIDI-Treiber" (manual\_g.pdf) auf der mitgelieferten CD-ROM.

#### **MIDI-Modus**

![](_page_28_Picture_35.jpeg)

Nach Beendigung einer USB-Verbindung erscheint für circa drei Sekunden das obige Symbol. Der MIDI-Modus wird zum Senden und Empfangen von Daten über die MIDI-Anschlüsse des Digital-Pianos verwendet.

## **Erweitern des Angebots der Musikbibliothek**

Sie können bis zu 10 Songs, die Sie mit dem Computer heruntergeladen haben, als Songs 61 bis 70 in der Musikbibliothek speichern und dann wie bei den vorprogrammierten Songs zu diesen mitspielen. Mit dem CASIO SMF-Konvertierungsprogramm (SMF Converter) können darüber hinaus auch erworbene oder selbst erzeugte SMF-Daten konvertiert und als Songs in der Musikbibliothek gespeichert werden.

![](_page_29_Figure_3.jpeg)

#### **HINWEIS**

• Bei laufender Wiedergabe oder Aufnahme von Songdaten sowie während des Speicherns oder Abrufens etc. von Daten können keine Daten von einem Computer an das Digital-Piano übertragen werden. Warten Sie mit der Datenübertragung, bis der laufende Vorgang beendet ist.

## **Installieren des SMF-Konvertierungsprogramms (SMF Converter)**

- **1.** Legen Sie die mit dem Digital-Piano mitgelieferte CD-ROM in das CD-ROM-Laufwerk eines Computers mit USB-Port ein.
- **2.** Navigieren Sie zur CD-ROM und doppelklicken Sie auf die Datei "SMFConve.exe"**.** Befolgen Sie dann zum Installieren des Programms die auf dem Bildschirm erscheinenden Anweisungen.
- Lesen Sie vor dem Installieren von SMF Converter unbedingt die "smfreadme.txt"-Datei. In den Ordnern aller Sprachen auf der CD-ROM ist eine entsprechende Version dieser Datei vorhanden.

Für nähere Informationen zur Benutzung von SMF Converter doppelklicken Sie bitte auf [index.html] im [help]-Ordner, der beim Installieren von SMF Converter angelegt wird. Vom Windows [Start]-Menü aus können Sie durch Klicken auf [Programs] (Programme) – [CASIO] – [SMF Converter] – [manual] auch die Benutzerdokumentation einsehen.

• Zum Einsehen der Bedienungsanleitung von SMF Converter ist ein Browser erforderlich, der Bilder unterstützt (z.B. Internet Explorer 4 oder Netscape Navigator 4.04 oder höher).

#### **Mindestsystemanforderungen an den Computer**

- $\bullet$  Betriebssystem Windows 98SE Windows Me Windows XP Professional Windows XP Home Edition
- $\bullet$  Speicher Mind. 10 MB freier Festplattenspeicher
- $\bullet$  USB-Schnittstelle

Sie können das SMF-Konvertierungsprogramm auch von der CASIO Webseite herunterladen.

> CASIO MUSIC SITE http://music.casio.com/

• Zusätzlich zur Software selbst sind über die CASIO MUSIC SITE auch Informationen zur Installation und Benutzung der Software verfügbar. Hier finden Sie auch die neuesten Nachrichten zu Ihrem Digital-Piano und anderen CASIO Musikinstrumenten sowie vieles andere mehr.

#### **HINWEIS**

• Das Digital-Piano unterstützt SMF Format 0 und Format 1.

# **Verwendung einer SD-Speicherkarte**

![](_page_30_Figure_1.jpeg)

Das Digital-Piano ist mit einem SD-Speicherkartenslot ausgestattet, was das Speichern von Songdaten auf

![](_page_30_Picture_3.jpeg)

handelsüblichen SD-Speicherkarten ermöglicht. Darüber hinaus kann das Digital-Piano auch SMF-Songdaten und Songdaten im CASIO-Format von einer SD-Speicherkarte einlesen.

- $\bullet$  Unterstützte SD-Speicherkarten Die maximal unterstützte Speicherkapazität für SD-Speicherkarten beträgt 1 GB. Die Verwendung von SD-Speicherkarten mit größerer Kapazität ist nicht unterstützt.
- $\bullet$  Unterstützte Datentypen und SD-Speicherkarten-Operationen

![](_page_30_Picture_348.jpeg)

- \*1 Wenn die ersten beiden Zeichen des Dateinamens von Songdaten keine zweistellige Nummer von 01 bis 99 sind, wird einer der Buchstaben in Klammern (je nach Datentyp) als Datentyp-Indikator angezeigt.
- \*2 Mit dem Digital-Piano aufgenommene Songdaten können als Daten im SMF-Format 0 gespeichert werden.
- \*3 Dateien mit mehr als 17 Spuren können vom Digital-Piano nicht korrekt wiedergegeben werden.
- **Informationen in Datenanzeige**

![](_page_30_Figure_12.jpeg)

Datentyp Songnummer (01 bis 99)

#### **WICHTIG!**

• Benutzen Sie nur SD-Speicherkarten. Bei Benutzung von Speicherkarten eines anderen Typs ist der Betrieb nicht gewährleistet.

#### **Vorsichtsmaßregeln zu SD-Speicherkarten und zum SD-Speicherkartenslot**

#### **WICHTIG!**

- Beachten Sie bei der Handhabung von SD-Speicherkarten unbedingt die Anleitungen und Vorsichtsmaßregeln in der dazugehörigen Benutzerdokumentation.
- SD-Speicherkarten besitzen einen Schreibschutzschalter zum Schützen der Daten vor versehentlichem Löschen.
- Vermeiden Sie die Verwendung von SD-Speicherkarten an den folgenden Orten. Solche Bedingungen können die auf einer Speicherkarte enthaltenen Daten korrumpieren.
	- Orte mit hoher Temperatur, hoher Feuchtigkeit oder korrosiven Gasen
	- Orte mit starken elektrostatischen Ladungen oder digitalem Rauschen
- Berühren Sie beim Einsetzen in das Digital-Piano bzw. beim Entnehmen auf keinen Fall die Kontakte der SD-Speicherkarte.
- Entfernen Sie die SD-Speicherkarte nicht aus dem Digital-Piano und schalten Sie dieses nicht aus, solange noch Daten von der Karte eingelesen oder auf dieser abgespeichert werden. Anderenfalls können die Daten der Speicherkarte korrumpiert oder der SD-Speicherkartenslot beschädigt werden.
- Stecken Sie niemals andere Objekte als eine SD-Speicherkarte in den SD-Speicherkartenslot. Dies könnte Fehlbetrieb verursachen.
- Wenn eine elektrostatisch aufgeladene SD-Speicherkarte in den SD-Speicherkartenslot eingesetzt wird, kann dies Fehlbetrieb des Digital-Pianos verursachen. Schalten Sie in solchen Fällen das Digital-Piano aus und dann wieder ein.
- Bei langer Verwendung im SD-Speicherkartenslot kann sich die SD-Speicherkarte beträchtlich erwärmen. Dies ist normal und stellt keinen Fehlbetrieb dar.
- SD-Speicherkarten besitzen eine begrenzte Nutzungsdauer. Bei sehr langer Verwendung können Probleme im Zusammenhang mit dem Speichern, Auslesen oder Löschen von Daten auf der Speicherkarte aufreten. In solchen Fällen sollten Sie die SD-Speicherkarte durch eine neue ersetzen.

Bitte beachten Sie, dass CASIO COMPUTER CO., LTD. keine Gewähr für einen etwaigen Verlust der auf einer SD-Speicherkarte abgespeicherten Daten übernimmt.

#### **Verwenden einer SD-Speicherkarte mit dem Digital-Piano**

Um eine SD-Speicherkarte verwenden zu können, muss diese zunächst auf dem Digital-Piano formatiert werden. Näheres siehe "Formatieren einer SD-Speicherkarte" auf Seite G-33.

### **Einsetzen und Entnehmen einer SD-Speicherkarte**

#### **WICHTIG!**

- Bitte denken Sie daran, dass die SD-Speicherkarte beim Einschieben in den SD-Speicherkartenslot korrekt ausgerichtet sein muss. Versuchen Sie nicht, die Speicherkarte gewaltsam einzuschieben, da sonst Karte und Slot beschädigt werden können.
- Entfernen Sie die SD-Speicherkarte nicht aus dem Kartenslot und schalten Sie das Digital-Piano nicht aus, solange noch ein Datenvorgang (Speichern, Lesen, Formatieren) läuft. Anderenfalls können die Daten der Speicherkarte korrumpiert oder der SD-Speicherkartenslot beschädigt werden.

#### **SD-Speicherkarte einsetzen**

- **1.** Richten Sie die SD-Speicherkarte wie in der Illustration gezeigt hochkant aus und neigen Sie dann zum Einschieben in den SD-Speicherkartenslot nach unten.
	- Schieben Sie die Karte so weit in den Slot, bis sie mit einem Klicken einrastet.

![](_page_31_Figure_17.jpeg)

#### **SD-Speicherkarte entnehmen**

#### **WICHTIG!**

- Vergewissern Sie sich vor dem Entnehmen der SD-Speicherkarte, dass die Lampe über der **CARD**-Taste erloschen ist. Falls die Lampe leuchtet oder blinkt, läuft noch ein Datenzugriff und die Karte sollte nicht entnommen werden.
- **1.** Drücken Sie die SD-Speicherkarte vorsichtig etwas an und geben Sie sie dann frei.
	- Die Speicherkarte rastet dadurch aus und wird etwas vorgeschoben.
- **2.** Ziehen Sie die Speicherkarte aus dem Slot.

## **Abspielen einer Datei von einer SD-Speicherkarte**

Abspielen von Daten im SMF-Format und von Songdaten, die mit dem SMF-Konvertierungsprogramm ins CASIO CM2-Format übertragen wurden

#### **WICHTIG!**

• Beim Abspielen von Datendateien, die vom Computer auf eine Speicherkarte kopiert wurden, sind die nachstehenden wichtigen Vorsichtsmaßregeln zu beachten. Zum Ausführen der nachstehenden Anleitung muss eine SD-Speicherkarte mit von einem Computer kopierten SMF-Daten vorhanden sein. Setzen Sie eine auf dem Digital-Piano formatierte SD-Speicherkarte in den Speicherkartenslot des Computers ein und kopieren Sie die wiederzugebenden Daten vom Computer in den Ordner "MUSICDAT" auf der Speicherkarte. Bitte beachten Sie, dass das Digital-Piano keine Daten wiedergeben kann, die nicht im Ordner "MUSICDAT" gespeichert sind. Wenn Sie im Ordner "MUSICDAT" ein Unterverzeichnis anlegen, kann das Digital-Piano aus dem Unterverzeichnis keine Daten laden.

B

• Nach dem Wählen eines vorprogrammierten Songs kann es einige Sekunden dauern, bis die Songdaten eingelesen sind. Während des Einlesens der Songdaten blinkt die Songnummer im Display und die Tastatur- und Bedientasten sind deaktiviert. Durch nachfolgende Bedienung während des Spielens auf der Tastatur setzt die Ausgabe aus.

#### **1.** Drücken Sie die **CARD**-Taste.

• Die Lampe der **CARD**-Taste leuchtet auf und im Display erscheint eine Songnummer.

![](_page_32_Figure_4.jpeg)

- **2.** Stellen Sie mit **+** und **–** die Songnummer des abzuspielenden Songs ein.
- **3.** Drücken Sie zum Starten der Wiedergabe die **SONG PLAY/STOP**-Taste.
- **4.** Drücken Sie zum Stoppen der Wiedergabe erneut die **SONG PLAY/STOP**-Taste.
- **5.** Wenn die SD-Speicherkarte nicht länger benötigt wird, halten Sie bitte die **CARD**-Taste gedrückt, bis die Lampe erlischt.

#### **HINWEIS**

• Sie können die Tempo-, Lautstärke- und Vorzähleinstellungen für Wiedergabe ändern. Näheres siehe "Konfigurieren von Einstellungen über die Tastatur" auf Seite G-21.

## **Übertragen von Songdaten von einer SD-Speicherkarte an den Digital-Piano-Speicher**

Nach den Anleitungen dieses Abschnitts können Songdaten von einer SD-Speicherkarte in den Benutzerbereich\*1 oder Recorderbereich\*2 des Digital-Pianos übertragen werden.

- \*1 Musikbibliothek-Songs 61 bis 70
- \*2 Speicherbereich zum Abspeichern von Songs, die auf dem Digital-Piano aufgenommen wurden.

#### z **Unterstützte Daten**

#### **Benutzerbereich . . .**

**Daten im SMF-Format und mit SMF-Konvertierungsprogramm konvertierte Songdaten (CASIO CM2-Format)**

**Recorderbereich . . .** 

**Auf dem Digital-Piano aufgenommene Songdaten (CASIO CSR-Format)**

#### **VORBEREITUNG**

• Setzen Sie die SD-Speicherkarte mit den an das Digital-Piano zu übertragenden Daten in den SD-Speicherkartenslot des Digital-Pianos ein.

#### **WICHTIG!**

• Am Digital-Piano auf keinen Fall irgendeine Bedienung vornehmen, während Daten auf einer SD-Speicherkarte gespeichert oder von dieser übertragen werden. Anderenfalls können die Daten der SD-Speicherkarte gelöscht oder beschädigt werden, was die Übertragung unmöglich macht.

#### **Songdaten von einer SD-Speicherkarte an den Benutzerbereich des Digital-Pianos übertragen**

**1.** Drücken Sie die **TONE/SONG**-Taste, damit die **SONG**-Lampe aufleuchtet.

![](_page_32_Figure_26.jpeg)

**2.** Zeigen Sie mit **+** und **–** die Nummer des Benutzerbereich-Songs (Musikbibliothek-Songnummer von 61 bis 70) an, auf den die Daten übertragen werden sollen.

![](_page_32_Picture_28.jpeg)

Diese Markierung bezeichnet, dass unter der aktuell angezeigten Benutzerbereich-Songnummer bereits Daten gespeichert sind.

**3.** Halten Sie die **CARD**-Taste gedrückt, bis deren Lampe langsam zu blinken beginnt und "LdU" (für Load User area bzw. Lade Benutzerbereich) im Display erscheint.

**4.** Zeigen Sie mit **+** und **–** die Dateinummer der an den Speicher des Digital-Pianos zu übertragenden Daten an.

![](_page_33_Picture_381.jpeg)

- **5.** Wenn alle Einstellungen wunschgemäß erfolgt sind, drücken Sie bitte die **TEMPO/ SETTING**-Taste, um die Datenübertragung zu starten.
	- Wenn die Datenübertragung beendet ist, erscheint im Display die Meldung "CPL" (für ComPLete bzw. Beendet). Das Display zeigt die Nummer des Benutzerbereichs an, in den die Daten übertragen wurden.
	- Zum Abbrechen einer laufenden Datenübertragung ist die **CARD**-Taste zu drücken.
	- z Falls die gewählte Benutzerbereich-Songnummer bereits Daten enthält, erscheint auf Drücken von TEMPO/SETTING in Schritt 5 die Meldung "rEP" (für rEPlace bzw. Ersetzen) zur Bestätigung, ob die vorhandenen Daten tatsächlich durch die übertragenen Daten ersetzt werden sollen. Drücken Sie die **△/YES**-Taste, um die Daten zu ersetzen. Zum Abbrechen des Vorgangs bitte T**/NO** anstelle von **▲/YES** drücken.

#### **Songdaten von einer SD-Speicherkarte an den Recorderbereich übertragen**

**1.** Drücken Sie die **RECORDER**-Taste, damit die **PLAY**-Lampe leuchtet.

![](_page_33_Picture_9.jpeg)

**2.** Zeigen Sie mit **+** und **–** die Nummer des Benutzerbereich-Songs (Musikbibliothek-Songnummer von 1 bis 5) an, an den die Daten übertragen werden sollen.

![](_page_33_Figure_11.jpeg)

Dieses Symbol bezeichnet, dass unter der aktuell angezeigten Songnummer bereits Daten gespeichert sind.

**3.** Halten Sie die **CARD**-Taste gedrückt, bis deren Lampe langsam zu blinken beginnt und "Ldr" (für Load recorder area bzw. Lade Recorderbereich) im Display erscheint.

**4.** Zeigen Sie mit **+** und **–** die Songnummer der an den Speicher des Digital-Pianos zu übertragenden Daten an.

![](_page_33_Picture_15.jpeg)

- **5.** Wenn alle Einstellungen wunschgemäß erfolgt sind, drücken Sie bitte die **TEMPO/ SETTING**-Taste, um die Datenübertragung zu starten.
	- Wenn die Datenübertragung beendet ist, erscheint im Display die Meldung "CPL" (für ComPLete bzw. Beendet). Das Display zeigt die Nummer des Recorderbereichs an, in den die Daten übertragen wurden.
	- Zum Abbrechen einer laufenden Datenübertragung ist die **CARD**-Taste zu drücken.
	- z Falls die gewählte Recorderbereich-Songnummer bereits Daten enthält, erscheint auf Drücken von TEMPO/SETTING in Schritt 5 die Meldung "rEP" (für rEPlace bzw. Ersetzen) zur Bestätigung, ob die vorhandenen Daten tatsächlich durch die übertragenen Daten ersetzt werden sollen. Drücken Sie die **▲/YES**-Taste, um die Daten zu ersetzen. Zum Abbrechen des Vorgangs bitte T**/NO** anstelle von **△/YES** drücken.

## **Auf dem Digital-Piano aufgenommene Songdaten auf einer SD-Speicherkarte speichern**

Sie können Songdaten, die Sie auf dem Digital-Piano aufgenommen haben, als Daten im SMF-Format 0 oder als CASIO CSR-Daten auf einer SD-Speicherkarte abspeichern.

#### **VORBEREITUNG**

• Setzen Sie eine auf dem Digital-Piano formatierte SD-Speicherkarte in den SD-Speicherkartenslot des Digital-Pianos ein. Vergewissern Sie sich, dass der Schreibschutzschalter der SD-Speicherkarte nicht in der Schreibschutzstellung steht.

#### **WICHTIG!**

• Am Digital-Piano auf keinen Fall irgendeine Bedienung vornehmen, während Daten auf einer SD-Speicherkarte gespeichert oder von dieser übertragen werden. Anderenfalls können die Daten der SD-Speicherkarte gelöscht oder beschädigt werden, was die Übertragung unmöglich macht.

**1.** Drücken Sie die **RECORDER**-Taste, damit die **PLAY**-Lampe leuchtet.

![](_page_34_Picture_2.jpeg)

**2.** Stellen Sie mit **+** und **–** die Songnummer (1 bis 5) des abzuspeichernden Songs ein.

![](_page_34_Figure_4.jpeg)

- **3.** Halten Sie die **CARD**-Taste gedrückt, bis deren Lampe langsam zu blinken beginnt und "Ldr" (für Load recorder area bzw. Lade Recorderbereich) im Display erscheint.
- **4.** Drücken Sie noch einmal die **CARD**-Taste.
	- Die Lampe der **CARD**-Taste beginnt daraufhin schneller zu blinken und "SvC" (für Save as CSR file bzw. Speichere als CSR-Datei) erscheint im Display. Dies bezeichnet, dass die Songdaten im CASIO-Format CSR gespeichert werden.
	- Falls der Song im SMF-Format 0 gespeichert werden soll, drücken Sie bitte erneut die **CARD**-Taste. Im Display erscheint daraufhin "SvS" (für Save as SMF0 file bzw. Speichere als SMF0-Datei).
- **5.** Wählen Sie mit **+** und **–** die Dateinummer, unter der die Songdaten gespeichert werden sollen.

![](_page_34_Picture_10.jpeg)

Diese Kennzeichnung bezeichnet, dass unter der aktuell angezeigten Songnummer bereits Daten gespeichert sind.

- **6.** Wenn alle Einstellungen wunschgemäß erfolgt sind, drücken Sie bitte die **TEMPO/ SETTING**-Taste, um das Abspeichern zu starten.
	- Wenn der Speichervorgang beendet ist, erscheint im Display die Meldung "CPL" (für ComPLete bzw. Beendet).
	- $\bullet$  Zum Abbrechen eines laufenden Speichervorgangs ist die **CARD**-Taste zu drücken.
	- z Falls die SD-Speicherkarte bereits eine Datendatei mit derselben Dateinummer enthält, erscheint auf Drücken von **TEMPO/SETTING** in Schritt 6 die Meldung "rEP" (für rEPlace bzw. Ersetzen) zur Bestätigung, ob die bestehende Datei tatsächlich durch die zu speichernde Datei ersetzt werden soll. Drücken Sie die S**/YES**-Taste, um die Datei zu ersetzen.
	- Zum Abbrechen des Vorgangs bitte T**/NO** anstelle von **▲/YES** drücken.

## **Formatieren einer SD-Speicherkarte**

Verwenden Sie das Verfahren dieses Abschnitts zum Formatieren Ihrer SD-Speicherkarten.

#### **WICHTIG!**

- Bevor Sie die nachstehende Anleitung ausführen, überzeugen Sie sich bitte, dass die SD-Speicherkarte keine Daten enthält, die vielleicht noch benötigt werden.
- Das Digital-Piano nimmt eine "Schnellformatierung" der SD-Speicherkarte vor. Falls sämtliche Daten auf der Karte vollständig gelöscht werden sollen, nehmen Sie die Formatierung bitte auf einem Computer oder anderen geeigneten Gerät vor.

#### **VORBEREITUNG**

- Schieben Sie die zu formatierende SD-Speicherkarte in den SD-Speicherkartenslot des Digital-Pianos ein. Vergewissern Sie sich, dass der Schreibschutzschalter der SD-Speicherkarte nicht in der Schreibschutzstellung steht.
- **1.** Drücken Sie bei gedrückt gehaltener **TEMPO/SETTING**-Taste die **CARD**-Taste. Halten Sie die **TEMPO/SETTING**-Taste gedrückt, bis Schritt 2 dieser Anleitung beendet ist.
	- Im Display erscheint daraufhin "For" (für Format).
- **2.** Drücken Sie die ▲/YES-Taste zum Starten der Formatierung.
	- Während des laufenden Formatiervorgangs bleibt "PLS" (für PLeaSe wait bzw. Bitte warten) im Display angezeigt. Nehmen Sie während der laufenden Formatierung der Speicherkarte auf keinen Fall irgendeine Bedienung am Digital-Piano vor. Wenn der Formatiervorgang beendet ist, erscheint die Meldung "CPL" im Display.
	- Zum Abbrechen des Formatiervorgangs bitte **▼/NO** anstelle von **△/YES** drücken.
- **3.** Geben Sie die **TEMPO/SETTING**-Taste wieder frei, um den Formatiervorgang abzuschließen.
	- Damit erlischt die Anzeigelampe über der Taste.

## **SD-Speicherkarten-Fehlermeldungen**

![](_page_35_Picture_163.jpeg)

## **Montieren des Ständers**

## **Auspacken**

#### **VORBEREITUNG**

- Kontrollieren Sie bitte, ob alle unten gezeigten Teile vorhanden sind, bevor Sie mit der Montage beginnen. Die Schrauben befinden sich in einem Plastikbeutel im Polystyrolschaum-Verpackungsmaterial.
- Das zur Montage benötigte Werkzeug ist bei diesem Ständer nicht enthalten. Es ist Ihnen überlassen, für die Montage einen großen Kreuzschlitzschraubenzieher (+) bereitzulegen.

![](_page_36_Figure_5.jpeg)

## **Montieren des Ständers**

#### **VORSICHT**

- Der Ständer sollte von zwei Personen gemeinsam montiert werden.
- Der Ständer sollte auf ebenem Boden montiert werden.
- Entfernen Sie das Klebeband, mit dem die Tastaturabdeckung arretiert ist, nicht bevor die Montage beendet ist. Wenn das Klebeband entfernt wird, kann sich die Tastaturabdeckung während der Montage öffnen und schließen, wodurch die Gefahr besteht, sich die Hände oder Finger zu verletzen.
- Achten Sie darauf, sich beim Montieren nicht die Finger zwischen den Teilen einzuklemmen.
- Wenn Sie das Digital-Piano auf dem Boden ablegen, ist eine weiche Unterlage zu verwenden (Decke, Kissen o.ä.). Legen Sie das Digital-Piano nicht direkt auf den Boden.

![](_page_36_Picture_13.jpeg)

#### **HINWEIS**

- Legen Sie beim Befestigen des Digital-Pianos und der Lautsprecherbox  $\mathbb O$  an den Seitentafeln  $\mathbb O$  und  $\mathbb O$  die gesamte Baugruppe auf die Seite.
- Bitte gehen Sie beim Montieren des Ständes unbedingt gemäß Anleitung vor. Besondere Vorsicht ist bei den Schritten 2 und 3 geboten. Wenn diese Schritte in umgekehrter Reihenfolge ausgeführt werden, besteht die Gefahr, dass der Stecker nicht weit genug eingeschoben werden kann.

#### **VORBEREITUNG**

- Trennen Sie das Polystyrolschaum-Verpackungsmaterial K in die in Abbildung 1 gezeigten Teile, bevor Sie mit der Montage beginnen. Verwenden Sie das Verpackungsmaterial dann wie in Abbildung 2 gezeigt zum Sichern der Seitentafeln ® und ®. Die Montage lässt sich leichter durchführen, wenn die Seitentafeln wie in der Illustration gezeigt aufgerichtet sind.
- Falls das Verpackungsmaterial nicht mehr vorhanden ist, können Sie stattdessen auch Illustrierte oder anderes dickes Material verwenden.

#### **Abbildung 1**

![](_page_37_Picture_5.jpeg)

![](_page_37_Picture_6.jpeg)

**1.** Befestigen Sie die Seitentafeln <sup>®</sup> und <sup>®</sup> am Digital-Piano. Sichern Sie die Seitenteile mit vier Schrauben  $\mathbb{O}$ .

![](_page_37_Figure_8.jpeg)

**2.** Schließen Sie das Kabel der Lautsprecherbox  $@$  an den Lautsprecheranschluss am Boden des

#### Digital-Pianos an.

- Stellen Sie die Lautsprecherbox C beim Anschließen des Kabels wie in der Illustration gezeigt hochkant auf.
- Schieben Sie den Stecker ganz bis zum Anschlag in die Buchse.

![](_page_37_Figure_13.jpeg)

• Beim Abziehen des Steckers ist wie unten in der Illustration gezeigt die Lasche anzudrücken.

![](_page_37_Figure_15.jpeg)

- **3.** Sichern Sie bei wie in der Illustration auf der Seite stehender Lautsprecherbox © die Seitentafeln <sup>®</sup> und <sup>®</sup> an der Lautsprecherbox **C.** Sichern Sie die Seitenteile mit vier Schrauben  $\mathbb{O}$ .
	- Fluchten Sie die Schraubenlöcher der Lautsprecherbox © zum Eindrehen der Schrauben <sup>®</sup> auf die Schraubenlöcher der Seitentafeln ein.
	- Drehen Sie die Schrauben auf der einen Seite der Lautsprecherbox C teilweise ein und ziehen Sie dann die Schrauben auf der anderen Seite fest.
	- Ziehen Sie dann auch die zunächst nur teilweise eingedrehten Schrauben fest.

![](_page_38_Figure_5.jpeg)

- Sie können die Lautsprecherbox © auch zur Rückseite des Ständers gewendet installieren.
- **4.** Vergewissern Sie sich, dass alle Schrauben festgezogen sind, entfernen Sie das Verpackungsmaterial und richten Sie den Ständer dann auf.
	- Decken Sie die acht Seitentafelschrauben mit den Schraubenkappen  $@$  ab.

![](_page_38_Figure_9.jpeg)

• Setzen Sie die Schraubenkappen an den in der Illustration gezeigten Stellen ein und drücken Sie die Kappen fest in die Löcher.

![](_page_38_Figure_11.jpeg)

**5.** Befestigen Sie die Halter **1** an der Pedaleinheit  $\mathbb D$  und sichern Sie sie provisorisch mit den Schrauben G.

![](_page_38_Figure_13.jpeg)

**6.** Entfernen Sie die Schrauben, mit denen die Eckwinkel der hinteren Ecken (vom Klavierspieler abgewandte Seite) der Seitenteile befestigt sind.

![](_page_38_Figure_15.jpeg)

**7.** Kehren Sie die Eckwinkel wie in der Illustration gezeigt um und setzen Sie sie zwischen den Pedaleinheit-Haltern 10-(a) und I-(b) und den Kanten der Seitentafeln ein.

![](_page_39_Picture_2.jpeg)

#### **WARNUNG**

• Die Eckwinkel helfen, einem Umkippen des Ständers vorzubeugen. Wenn der Ständer nicht an einer Wand aufgestellt wird, befestigen Sie die Eckwinkel bitte wie in der Illustration gezeigt in umgekehrter Ausrichtung. Wenn die Eckwinkel in ihrer ursprünglichen Ausrichtung belassen werden, kann der Ständer leicht nach hinten umkippen, wodurch auch Verletzungsgefahr besteht.

#### **Bei Aufstellung des Ständers an einer Wand**

Belassen Sie die Eckwinkel in ihrer ursprünglichen Ausrichtung und setzen Sie die Pedaleinheit mit den Haltern zwischen die Eckwinkel und die Kanten der Seitenteile ein.

![](_page_39_Figure_7.jpeg)

**8.** Sichern Sie die Eckwinkel mit den in Schritt 6 entfernten Schrauben wieder am Ständer.

#### **WICHTIG!**

• Drücken Sie die Pedaleinheit beim Festziehen der Eckwinkelschrauben nach unten an, um sicherzustellen, dass der Pedalteil den Boden berührt.

![](_page_39_Picture_11.jpeg)

• Die Seitenteile sind innen mit Gelenkverbindern versehen, in die die Eckwinkelschrauben eingreifen. Falls sich die Schrauben nicht in die Schraubenlöcher der Gelenkverbinder eindrehen lassen, richten Sie die Gelenkverbinder bitte durch Drehen mit einem Schraubenzieher auf die Schrauben aus, damit diese nicht verkanten. Siehe vergrößerten Ausschnitt (mit Sternchen gekennzeichnet) in der obigen Illustration.

#### **Festziehen von Gelenkverbinder und Schraube**

- (1) Drehen Sie die Schraube etwa drei Umdrehungen gegen den Uhrzeigersinn, um sicherzustellen, dass sie in der Mitte des Gelenkverbinders liegt.
- (2) Drehen Sie die Schraube langsam im Uhrzeigersinn und überzeugen Sie sich, dass sie ohne Widerstand anzieht. Falls Sie einen Widerstand spüren, bedeutet dies, dass die Schraube nicht einwandfrei in den Gelenkverbinder eingreift. Drehen Sie die Schraube erneut gegen den Uhrzeigersinn und versuchen Sie erneut, sie korrekt in Eingriff zu bringen.
- (3) Falls sich die Schraube nicht einwandfrei in Eingriff bringen lässt, drehen Sie den Gelenkverbinder bitte mit einem Schraubenzieher um 180 Grad. Führen Sie dann erneut die Schritte (1) und (2) aus, um die Schraube vom Schraubenloch auf der anderen Seite her einzudrehen.
	- \* Bei gewaltsamem Eindrehen einer verkantet eingreifenden Schraube können die Gewinde von Schraube und Gelenkverbinder beschädigt und unbrauchbar werden.
- **9.** Ziehen Sie die Schrauben © fest, die Sie unter Schritt 5 provisorisch angezogen haben.

![](_page_40_Figure_7.jpeg)

**10.** Decken Sie die Schraubenköpfe mit den Kappen  $\mathbb O$  ab.

![](_page_40_Figure_9.jpeg)

## **Anschließen der Kabel**

- **1.** Halten Sie den Stecker der Pedaleinheit wie in der Illustration gezeigt und stecken Sie ihn in die Pedalbuchse am Boden des Digital-Pianos. Sichern Sie das Pedalkabel mit Clips  $(\mathbb{H})$ .
	- $\bullet$  Befestigen Sie die Clips  $\circledast$  wie in der Illustration gezeigt an zwei Stellen an den Seitentafeln des Ständers.

![](_page_40_Figure_13.jpeg)

**2.** Schließen Sie das vom Netzteil kommende Lautsprecher-Stromkabel an die Lautsprecherbox an.

![](_page_40_Figure_15.jpeg)

**3.** Vergewissern Sie sich, dass die **POWER**-Taste in der OFF-Stellung (ausgerastet) steht. Falls der Strom eingeschaltet ist, schalten Sie ihn bitte durch Drücken der **POWER**-Taste aus.

**4.** Schließen Sie das mit dem Digital-Piano mitgelieferte Stromkabel an den Netzeingang auf der Unterseite des Digital-Pianos an.\* \*Nur PX-800V

![](_page_41_Picture_2.jpeg)

**5.** Schließen Sie das Netzkabel an eine Netzsteckdose an.

### **WICHTIG!**

- Die Form von Netzstecker und Netzsteckdose kann je nach Land und geographischem Gebiet unterschiedlich sein. Die Illustration zeigt als Beispiel eine der verwendeten Ausführungen.
- Beim PX-800 ist das Netzkabel fest mit dem Digital-Piano verdrahtet.

![](_page_41_Figure_7.jpeg)

#### **VORSICHT**

- Die Schrauben des Ständers können sich unter dem Einfluss von Temperatur- und Feuchtigkeitsänderungen, Vibrationen usw. lockern. Sie sollten daher regelmäßig auf festen Sitz kontrolliert werden. Schrauben, die sich gelockert haben, bitte wieder festziehen.
- Verwenden Sie für das Digital-Piano eine Netzsteckdose, die zum Anschließen und Ziehen des Netzsteckers gut zugänglich ist.

## **Anbringen des Notenhalters**

**1.** Schieben Sie den Notenhalter wie in der Illustration gezeigt unter die beiden Schrauben auf der Oberseite des Digital-Pianos und ziehen Sie die beiden Schrauben dann fest.

![](_page_41_Figure_13.jpeg)

![](_page_41_Figure_14.jpeg)

## **Störungsbeseitigung**

![](_page_42_Picture_380.jpeg)

![](_page_43_Picture_219.jpeg)

## **Technische Daten**

Die hier aufgeführten Daten gelten, soweit nicht ausdrücklich anders angegeben, für sowohl das PX-800 als auch das PX-800V.

![](_page_44_Picture_237.jpeg)

• Änderungen der technischen Daten und des Designs ohne Vorankündigung vorbehalten.

• Beim PX-800 ist das Netzkabel fest mit dem Digital-Piano verdrahtet.

• Beim PX-800V ist das Netzkabel abnehmbar.

## **Vorsichtsmaßregeln zur Benutzung**

Bitte lesen und beachten Sie die nachstehenden Vorsichtsmaßregeln zur Benutzung des Gerätes.

#### ■ **Aufstellung**

Vermeiden Sie bei der Aufstellung die folgenden Orte:

- Orte mit direkter Sonnenbestrahlung und hoher Feuchtigkeit
- Orte mit übermäßigen Temperaturen
- Nahe an Radios, Fernsehgeräten, Videorecordern oder Empfängern

Die obigen Geräte verursachen keine Funktionsprobleme dieses Gerätes, es können aber durch dieses Gerät Ton- und Bildstörungen bei anderen in der Nähe befindlichen Geräten auftreten.

#### ■ **Pflege durch den Benutzer**

- Verwenden Sie niemals Benzol, Alkohol, Verdünner oder andere chemischen Mittel zum Reinigen dieses Gerätes.
- Wischen Sie das Gerät und die Tastatur zum Reinigen mit einem weichen Tuch ab, das in einer milden, neutralen Reinigungsmittellösung angefeuchtet wurde. Wringen Sie das Tuch vor dem Abwischen gründlich aus.

#### ■ **Mitgeliefertes und optionales Zubehör**

Verwenden Sie ausschließlich das für dieses Gerät angegebene Zubehör. Bei Verwendung von nicht zulässigem Zubehör besteht Brand-, Stromschlagund Verletzungsgefahr.

#### ■ **Schweißlinien**

Im Finish des Gehäuses sind möglicherweise Linien erkennbar. Dies sind sogenannte "Schweißlinien", die aus dem Kunststoffformprozess zurückbleiben. Es handelt sich nicht um Risse oder Kratzer.

#### ■ **Musikinstrument-Etikette**

Bitte nehmen Sie stets Rücksicht auf Ihre Umgebung, wenn Sie dieses Gerät benutzen. Besonders wenn Sie spät nachts noch spielen, denken Sie bitte daran, die Lautstärke so weit zurückzunehmen, dass andere nicht gestört werden. Weitere Maßnahmen für das Spielen zu später Stunde sind, das Fenster zu schließen und einen Kopfhörer zu benutzen.

- Ein Vervielfältigen des Inhalts dieser Anleitung, ganz oder teilweise, ist nicht gestattet. Außer für den eigenen privaten Gebrauch ist eine Verwendung des Inhalts dieser Anleitung gemäß Urheberrecht nur mit Genehmigung durch CASIO zulässig.
- CASIO ÜBERNIMMT KEINERLEI GEWÄHR FÜR ETWAIGE SCHÄDEN (EINSCHLIESSLICH, ABER NICHT BEGRENZT AUF, ENTSCHÄDIGUNG FÜR ENTGANGENE GEWINNE, UNTERBRECHUNGEN DES GESCHÄFTSBETRIEBS UND VERLORENE INFORMATIONEN), DIE SICH AUS DER BENUTZUNG ODER NICHTBENUTZBARKEIT DIESER ANLEITUNG ODER DES PRODUKTS ERGEBEN KÖNNTEN, AUCH WENN CASIO AUF DIE MÖGLICHKEIT SOLCHER SCHÄDEN HINGEWIESEN WORDEN IST.
- Änderungen des Inhalts dieser Bedienungsanleitung ohne Vorankündigung vorbehalten.

## **Klangfarbenliste**

![](_page_46_Picture_1000.jpeg)

![](_page_46_Picture_1001.jpeg)

![](_page_47_Picture_1285.jpeg)

## **Polyfonie DSP Schlagzeug-Zuordnungsliste**

![](_page_47_Picture_1286.jpeg)

## **HINWEIS**

 $\bullet\,$  ,,  $\leftarrow\,$  ': Zeigt den gleichen Sound wie STANDARD SET an.

## **Songliste**

![](_page_48_Picture_264.jpeg)

## **Model PX-800 Version : 1.0 MIDI Implementation Chart**

![](_page_49_Picture_632.jpeg)

![](_page_50_Picture_0.jpeg)

Die Recycling-Marke zeigt an, dass die Verpackung den Umweltschutzbestimmungen in Deutschland entspricht.

![](_page_50_Picture_2.jpeg)